## A Quick and focused overview of R data types and ggplot2 syntax

MAHENDRA MARIADASSOU, MARIA BERNARD, GERALDINE PASCAL, LAURENT CAUQUIL

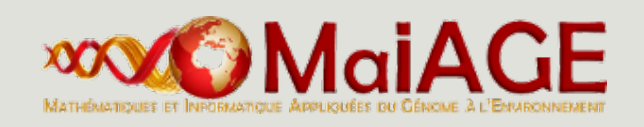

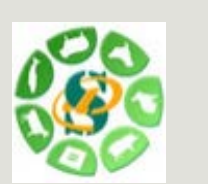

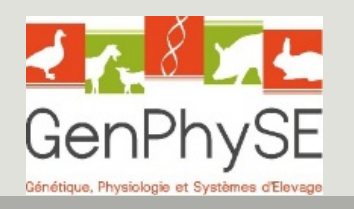

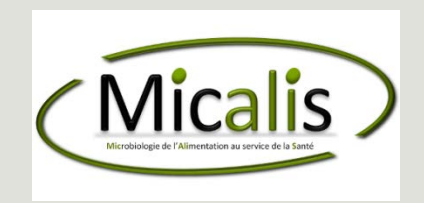

OVERVIEW

R is a free and open environment for computational statitics and graphics (Open source, Open development, under GNU General Public Licence):<http://www.r-project.org/>

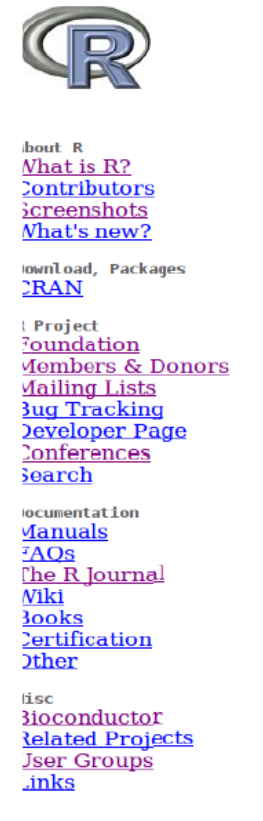

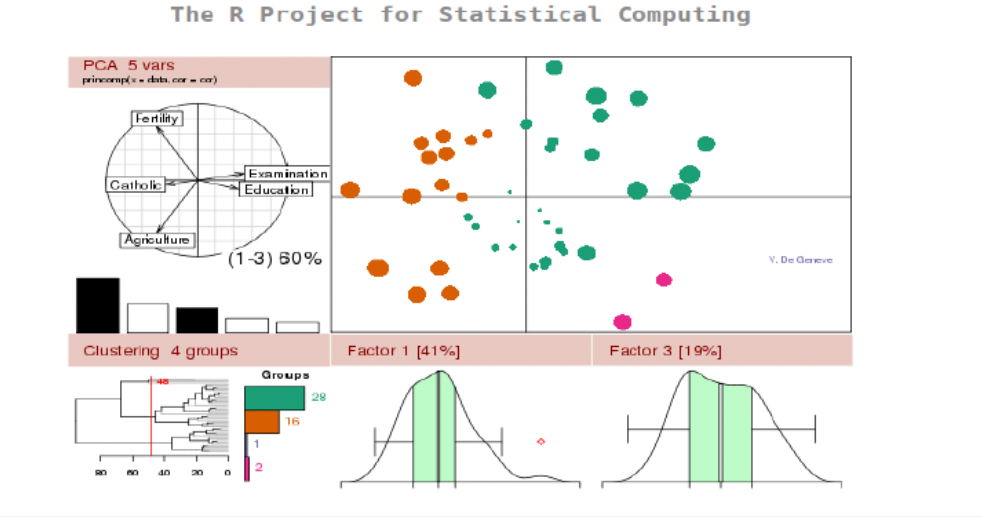

#### Getting Started:

News:

- R is a free software environment for statistical computing and graphics. It compiles and runs on a wide variety of UNIX platforms, Windows and MacOS. To **download R**, please choose your preferred CRAN mirror.
- If you have questions about R like how to download and install the software, or what the license terms are, please read our answers to frequently asked questions before you send an email.
- R 2.14.1 prerelease versions will appear starting December 12. Final release is scheduled for December 22, 2011.
- useR! 2012, will take place at Vanderbilt University, Nashville Tennessee, USA, June 12-15, 2012.
- R version 2.14.0 (Great Pumpkin) has been released on 2011-10-31.
- R version 2.13.2 has been released on 2011-09-30.
- The R Journal Vol.3/1 is available.

- **R** is an interpreted language
- **There is no compilation**
- One can work in the console (this tutorial) or in an script file
- **Good for interactive use of the language**
- **Bad for speed (when performing heavy computations)**

Rstudio provides a nice front-end to R with 4 panel (script, console, workspace, graphics) : <https://www.rstudio.com/>

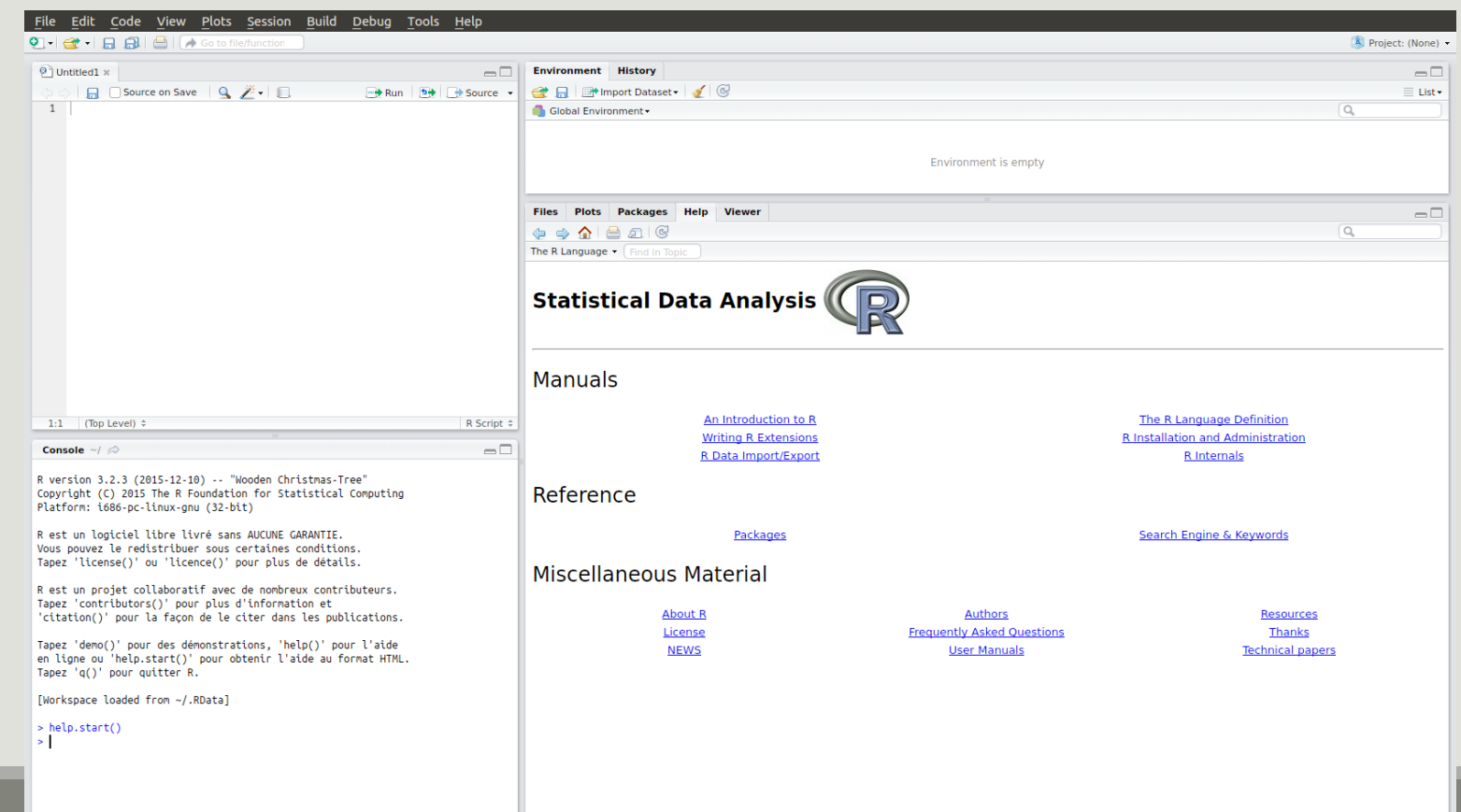

The console is a gloried calculator,

- you submit some R code and press Enter
- R evaluates the expression and returns the answers

 $2+2$ 

#### ## [1] 4

When using R-studio, you can use "CTRL + Enter" to execute some code from the script (as opposed to "Enter" to execute it from the console).

#### Getting help

- Widely used packages include detailed help les for the functions they provide.
- help("function name") leads to the help page of function name

help("mean") ## or ?mean

#### Installing and loading packages

**The main strength of R comes from the thousands of packages that provide nice functions and** utilities to the language. Most are available from the CRAN (Comprehensive R Archive Network) and easy to install:

- install.packages("ggplot2")
- **Loading packages is equally easy:**
- library(ggplot2)
- Most packages must be loaded at each new session (see the "Packages" tab in R-studio)

#### Variable assignment

- You can save the value of some R code using one of two ways:
	- the "arrow operator":  $<-$  (or more rarely  $->$ )
	- The "equal" sign: = (we recommend  $\le -$  over =)
- **The syntax is simple:** variable\_name <- value.
- a  $<-2*4$  ## or a =  $2*4$  (the # sign signals a comment)
- And you can access and manipulate the value of that variable

a

## [1] 8

 $a/2$ 

## [1] 4

#### Variable assignment

The arrow is also used to change the value of an object:

 $a \sim -4$ 

a

## [1] 4

Modifications made to a copy do no impact the original object:

```
b \le -a; b \le -8a; b
## [1] 4
## [1] 8
```
#### Variable deletion

The rm() function is used to remove an object from the workspace:

a ## [1] 4 rm(a)

a ## a does not exist anymore

## Error in eval(expr, envir, enclos): objet 'a' introuvable

DATA/VARIABLE

Data/Variable

In R every basic object has four characteristics:

- a name
- a mode
- a length
- a content

The three main modes are numeric, logical, character.

Data/Variable

There are several basic modes in R. The most common ones are illustrated below.

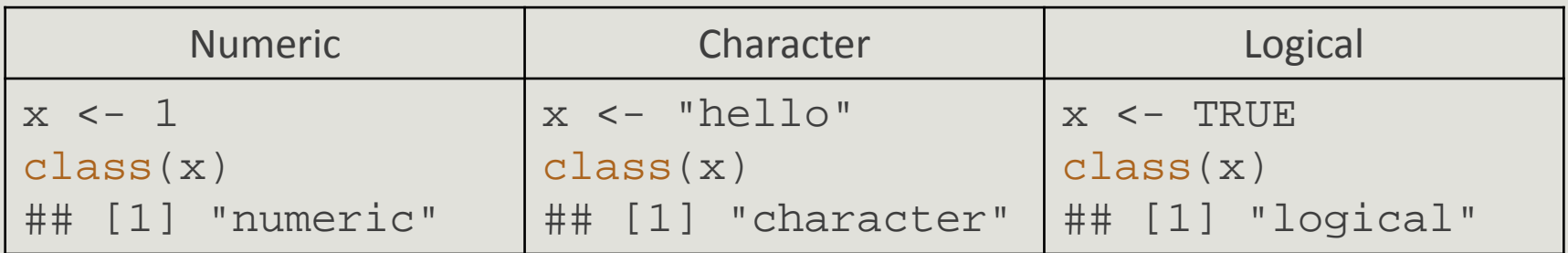

- **a** logical can only take value TRUE or FALSE
- a character can be dened using simple (') or double (") quotes

#### Data/Variable : conversion

When possible, the functions as.something change a variable from one type to another:

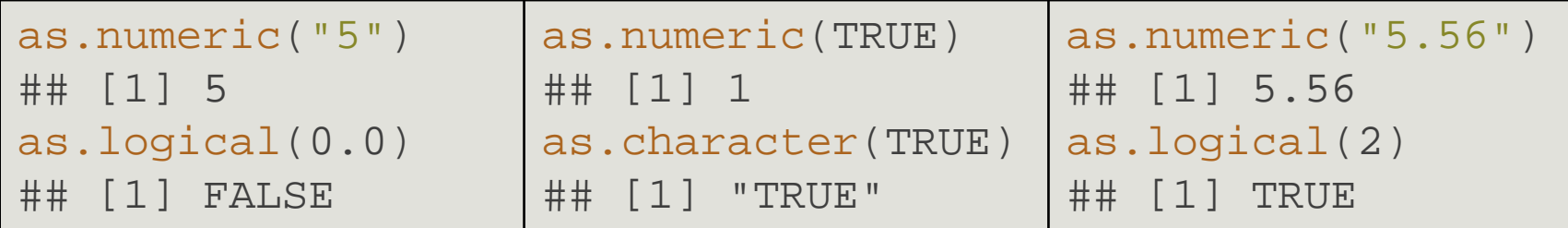

But sometimes fail (producing NA, Not Available) when the conversion is not properly dened: as.numeric("INRA")

## Warning: NAs introduits lors de la conversion automatique ## [1] NA

Character is more general than numeric, itself more general than logical.

#### Data/Variable : conversion

Guess the results of the following commands and check your guesses in the console:

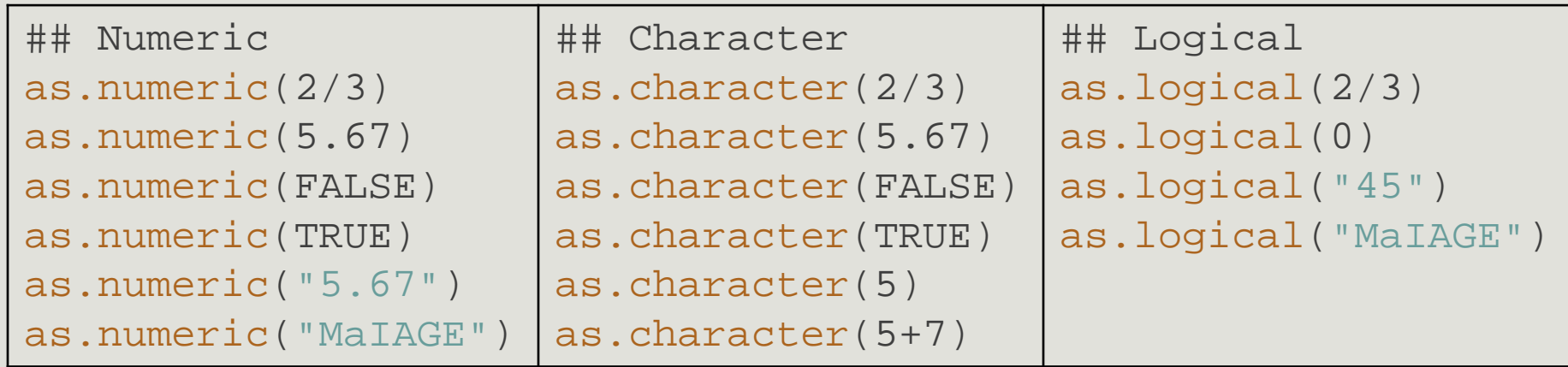

Using the conversion rules from logical to numeric, guess the value of:

TRUE + TRUE + FALSE \* TRUE + TRUE \* TRUE

Data/Variable : length

The length() function returns the length of an object:

 $a \sim -2$ length(a) ## [1] 1 a ## [1] 2

In the previous example, a is a vector of length 1, with a single element

 $\blacksquare$  Hence the mysterious [1] in the output of a

#### Data/Variable : special value

There are two important special values in R :

- NA stands for Not Available and is a code for missing data.
- NULL is the R code for a null object. It has length 0.

```
a <- NA; length(a); is.na(a)
```
## [1] 1

## [1] TRUE

```
x <- NULL; length(x); is.null(x) ## NULL
```

```
## [1] 0
```
## [1] TRUE

#### Data/Variable : structure

R offers many data structures to organize data. The main ones are

- vector (1D array)
- factor
- matrix (2D array)
- ■list
- data.frame

```
Data/Variable : vector
```
Multiples elements of the same mode (numeric, character, logical) can be collected in a vector (1D array) using the c command:

```
x \leftarrow c(2, 4, 8, 9, 0)X
## [1] 2 4 8 9 0
```
Elements of x can be accessed with the indexing operations:

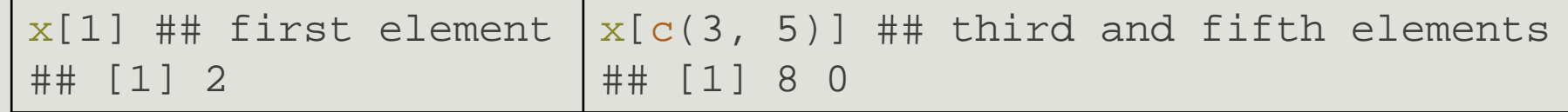

Elements of different types are coerced to the most general mode before collection:

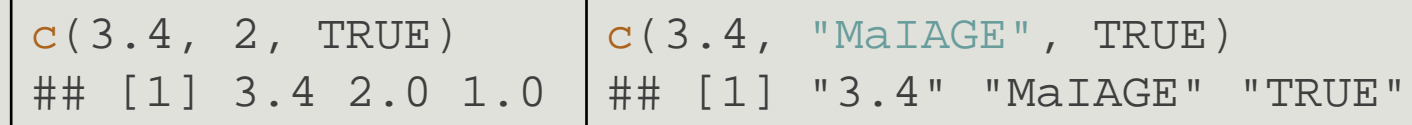

Data/Variable : vector

If x is a named vector, elements can be accessed by name rather than by position:

```
x \le -c ("first" = 1, "second" = 4, "third" = 9)
x
## first second third
## 1 4 9
```
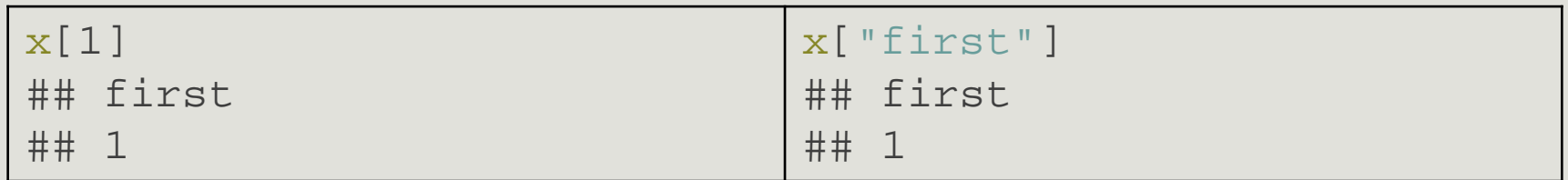

Data/Variable : vector

Names can be set or changed after creating a vector using names

```
x \leftarrow c(1, 4, 9)x
## [1] 1 4 9
names(x) <- c("first", "second", "third")
x
## first second third
## 1 4 9
```
Data/Variable : vector

#### Logical indexing

A vector x can be indexed by a logical vector index specifying which elements should be kept. In that case, index and x should have the same length...

 $x \le -1:6$ index <- c(TRUE, FALSE, TRUE, TRUE, FALSE, FALSE)  $x[index]$  ## =  $x[c(1, 3, 4)]$ ## [1] 1 3 4

...otherwise strange things can happen.

```
index <- c(TRUE, FALSE, TRUE, TRUE, FALSE, FALSE, TRUE)
x[index] ## = x[c(1, 3, 4, 7)] but x[7] does not exist
## [1] 1 3 4 NA
```
#### Data/Variable : vector

Exercice : Guess the result of the following code, check your guess in the console:

```
Indexing
X < -C ("O", "L", "H", "L", "E")
x[c(3, 5, 2, 4, 1)] ## following Marcel Duchamp
Type conversion
y \le -c(4.5, 3, TRUE, "0.5")class(y[3])
y[3]
■ Conversion and indexing
z <- as.logical(c(4.5, 3, FALSE)) ## converts the whole vector
z
z[c(3, 1, 1)]
```
Data/Variable : matrix

Matrices are essentially 2-D vectors: all elements must have the same mode. Indexing works the same way than for vectors but with two indices: the first for rows, the second for columns.

```
x \le - matrix(1:18, nrow = 3, ncol = 6)
x
## [,1] [,2] [,3] [,4] [,5] [,6]
## [1,] 1 4 7 10 13 16
## [2, ] 2 5 8 11 14 17<br>## [3, ] 3 6 9 12 15 18
## [3,] 3 6 9 12 15 18
x[2, 4] ## element in 2nd row, 4th column
## [1] 11
 x[, 2] ## 2nd column
 ## [1] 4 5 6
                                x[2, ] ## 2nd row
                                ## [1] 2 5 8 11 14 17
```
Data/Variable : matrix

Try to guess what the following commands do, check in the console

```
x[ , c(1, 4, 6)]x[c(1, 3), ]x[c(1, 3), c(1, 4, 6)]
```

```
Data/Variable : factor
```
Factors are used for categorical variables that only take a finite number of values (also called levels)

```
x <- factor(c("a", "a", "b", "a", "c"))
class(x)
## [1] "factor"
Levels can be accessed with levels
levels(x)
## [1] "a" "b" "c"
```
Internally, R treats x as a integer3 vector and associates each level to a value: here  $1 =$  "a",  $2 =$ "b" and  $3 =$  "c" (alphabetical order by default) so that  $x = c(1, 1, 2, 1, 3)$ .

Data/Variable : factor

Sometimes it's convenient to impose a different ordering with the argument levels of the factor function.

```
y \le - factor(x, levels = c("b", "a", "c"))
levels(y)
## [1] "b" "a" "c"
```
Finally since factors are internally coded as integer vectors, conversions can be surprising:

```
as.numeric(x) \# 1="a", 2="b"
## [1] 1 1 2 1 3
as.character(x)
## [1] "a" "a" "b" "a" "c"
                                   as.integer(y) \## 1="b", 2="a"
                                   ## [1] 2 2 1 2 3
                                   as.character(y)
                                   ## [1] "a" "a" "b" "a" "c"
```
Data/Variable : factor

Compare the two dierent codes and try to guess the results. Check with the console.

```
x \leq -c ("a" = 1, "b" = 2, "c" = 3)
y <- c("a", "b", "c")
x[y]z1 <- factor(y, levels = c("a", "b", "c"))
z2 \le - factor(y, levels = c("b", "a", "c"))
z1
x[z1]x[as.character(z1)]
Z<sub>2</sub>x[z2]x[as.character(z2)]
```
Did you guess right? If not, remember that factor are coded as integer vectors and try to guess the representation of z1 and z2 as numeric vectors.

#### Data/Variable : data.frame

A data.frame is a table-like structure (created with data.frame() used to store contextual data of dierent modes. Technically a data.frame is a list of equal-length vectors and/or factors.

```
x <- data.frame(number = c(1:4),
```

```
group = factor(c("A", "A", "B", "B"),
```

```
desc = c("riri", "fifi", "lulu", "picsou"))
```
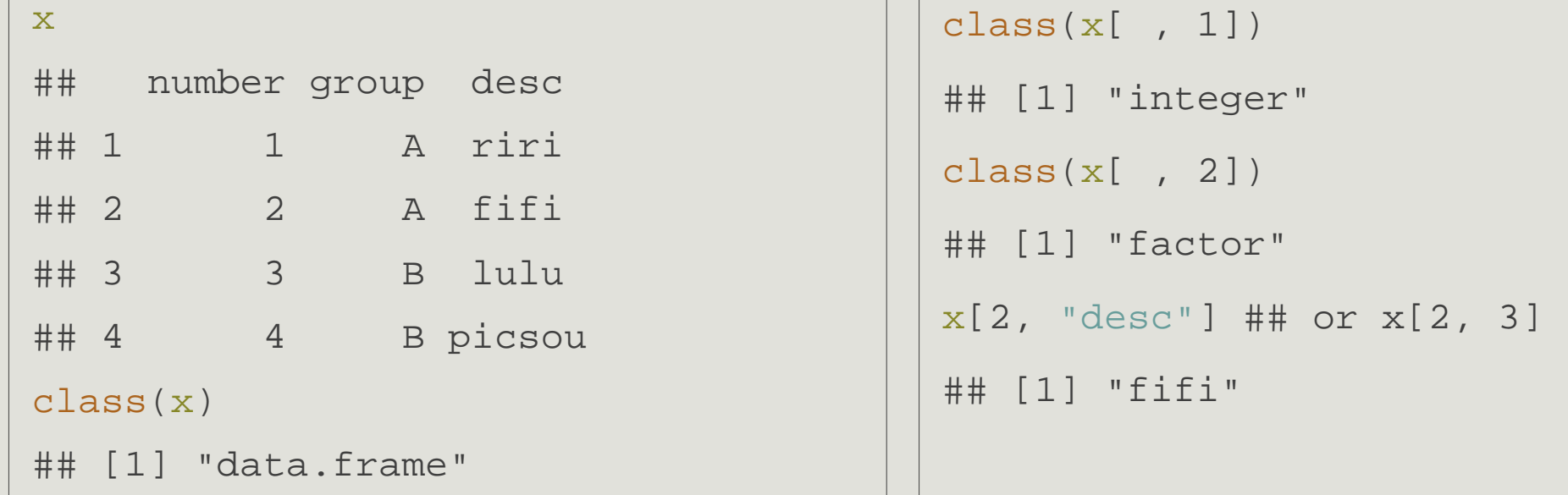

#### Data/Variable : data.frame

A data.frame has two dimensions: rows and columns (just like a matrix)

```
dim(x);nrow(x);ncol(x)
```

```
## [1] 4 3
```
- ## [1] 4
- ## [1] 3

Its columns are names and can be accessed with the special operator \$.

```
x$group
## [1] A A B B
## Levels: A B
```
#### Data/Variable : data.frame

Guess what the following code does and check in the console.

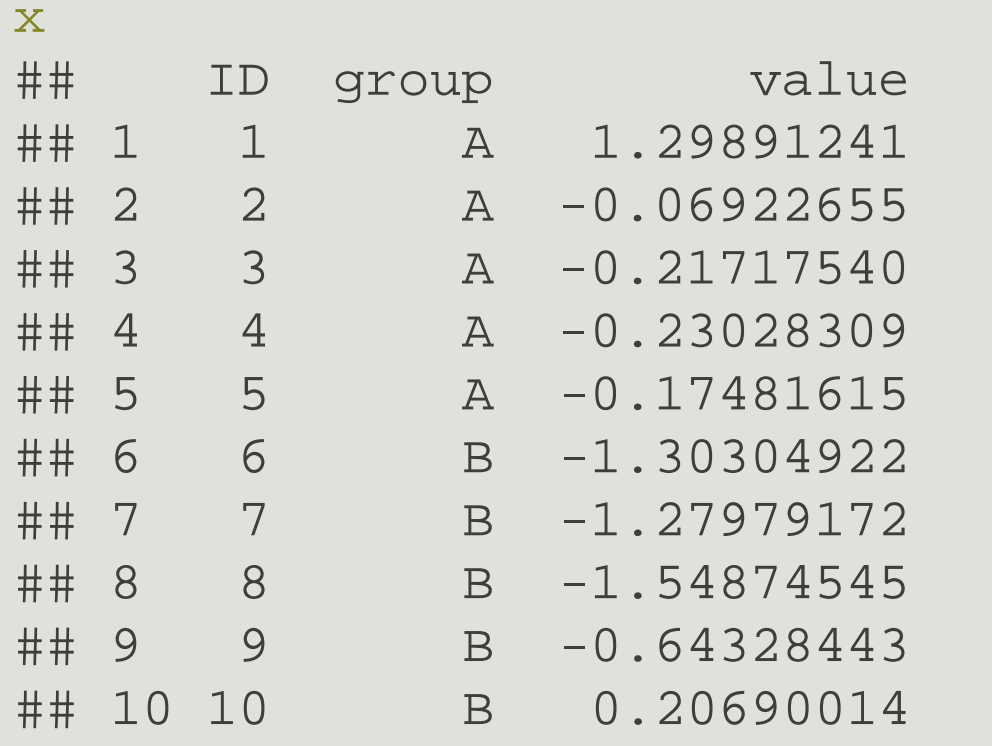

```
ii \leftarrow 1:5
df <- x[ii, c("ID", "value")]
df
df[ , 2]
class(df[ , 2])
df[2, ]
class(df[2, ])
```
#### Data/Variable

- vector (and matrix): 1-D (and 2-D) array of basic data, all of the same type (integer, numeric, logical, character)
- **Fiactor: used for categorical data, collection of elementary variables that can only take a finite** number of values (e.g. small, medium, large)
- data.frame: used for experimental results, a table-like structure (technically, a list of equallength vectors). All elements in a column have the same type but different columns may have different types.

#### Data/Variable

**P** position index elements by position in a vector/factor  $(x[i])$  or positions (row, column) in a  $matrix/data.frame(x[i, j])$ 

name: index elements by name in a  $vector/factor$  (x["first"]) or positions (row, column) in a matrix/data.frame (x["row", "column"])

logical index: use a logical mask index the same size as x that species which elements to keep  $(x[index])$ 

**name with \$ (for list): use a component's name to extract it from a list. Works for data.frame which** are a special kind of list $(x\sin \theta)$ 

More than one element (or row, column) can be indexed at the same time:  $x[c(i1, i2, ..., in)]$ 

#### Data/Variable : filtering

R provides a built-in way to build logical indexes using logical operations (e.g. to filter data)  $x \le -1:5$  $z \leq (x \leq 3)$ ;  $z$  ## the first command returns a logical vector ## [1] TRUE TRUE FALSE FALSE FALSE  $z \le -$  ( $x \le 4$ ) & ( $x > 1$ );  $z \ne +$  logical AND ## [1] FALSE TRUE TRUE FALSE FALSE  $z \le -$  (x < 2) | (x > 4); z ## logical OR ## [1] TRUE FALSE FALSE FALSE TRUE !z ## logical NOT ## [1] FALSE TRUE TRUE TRUE FALSE

#### Data/Variable : filtering

The logical indexes can be transformed to integer indexes using which

```
which(z)
```

```
## [1] 1 5
```
and used to extract part of the data

```
z \leftarrow (x \leftarrow 4)x[z]## [1] 1 2 3
## or equivalently
x[x < 4]## [1] 1 2 3
```
Data/Variable : import

The simplest way to import a tabulated text file\* is read.table().

read.table() outputs a data.frame and is very flexible. Its main arguments are:

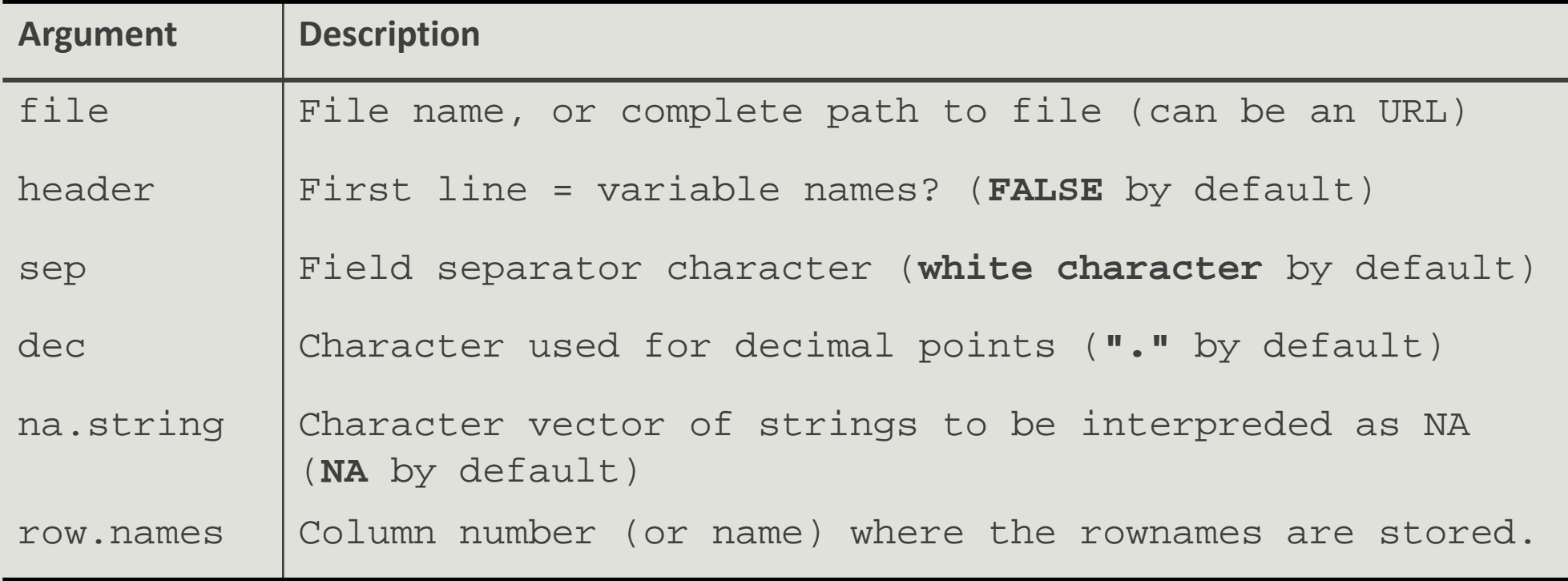

```
Data/Variable : export
```
Matrix-like objects (matrices, data.frame) can be exported as tabulated text files (humanreadable) with write.table(). The typical use is:

## for tsv

```
write.table(matrix object, file = "my file.tsv", sep = "nt")
```
To save general objects as R -readable objects (more compact), use save() (and load() to load them back).

```
save(object1, object2, file = "data.Rdata")
```

```
load("data.Rdata")
```
Finally, save.image() is a shortcut to save the complete workspace.

#### R and Rstudio : website

- <http://www.r-project.org/>
- <http://www.bioconductor.org/help/publications/>
- **https://cran.r-project.org/doc/contrib/Paradis-rdebuts fr.pdf**

# ggplot2

OVERVIEW

### ggplot2 : overview

- **E** ggplot2 is a powerful package by Hadley Wickham to produce elegant statistical graphics
- $\blacksquare$  it has relatively simple syntax
- gg stands for grammar of graphics (Leland Wilkinson, 2005)
- **the plot is built one component at a time with smart defaults settings**

library(ggplot2)

#### ggplot2: overview

A ggplot is composed of :

- data: must be stored as a data.frame
- **E** aesthetics: Visual characters that represent the data (position, size, color, II, etc.)
- **Sales: For each aesthetic, the conversion from data to display value (color scale, size scale, straggedie**, transparency scales, log-transformation of continuous values, etc)
- **EXECT** geoms: Type of geometric objects used to represent the data (points, line, bar, etc.)
- coord: 2D coordinate systems used to represent the data (cartesian, polar, etc.)
- stat: data-smoothing, statistical transformation used to summarize the data
- facets: a way to split the data into subsets (e.g. male only/female only) and represent the data as small multiple plots

### ggplot2 : overview

These slides are not a complete introduction to ggplot2. They only intend to introduce elements used in the phyloseq training session and therefore to

- present the *syntax* of a ggplot
- present simple *examples* of ggplot graphs
- illustrate the data to visual characteristics mapping
- **show how to** *modify* a graph by:
	- adding a custom color scale
	- changing the color scale
	- subdividing the data to draw small multiple plots

# ggplot2

BUILD A PLOT

### ggplot2 : build a plot

The ggplot function is used to build the plot layer by layer. The general syntax is

```
## p stands for plot
```

```
p \leftarrow ggplot(data, aes(x, y)) + layer1 + layer2 + ...
```
We'll work with the built-in diamonds dataset (10 attributes of almost 54000 diamonds, see ?diamonds for details)

```
data(diamonds) ## import datasets
```
class(diamonds) ## data.frame

```
## [1] "data.frame"
```

```
names(diamonds) ## documented properties
```

```
## [1] "carat" "cut" "color" "clarity" "depth" "table" ## [8] "x" 
"v" "z"
```
#### ggplot2 : build a plot

```
## set base plot, x coordinate is carat, y is price
p \leq - ggplot(diamonds, mapping = aes(x = carat, y = price))
```

```
## Add a layer to represent data as point
p1 <- p + geom_point()
plot(p1)
```
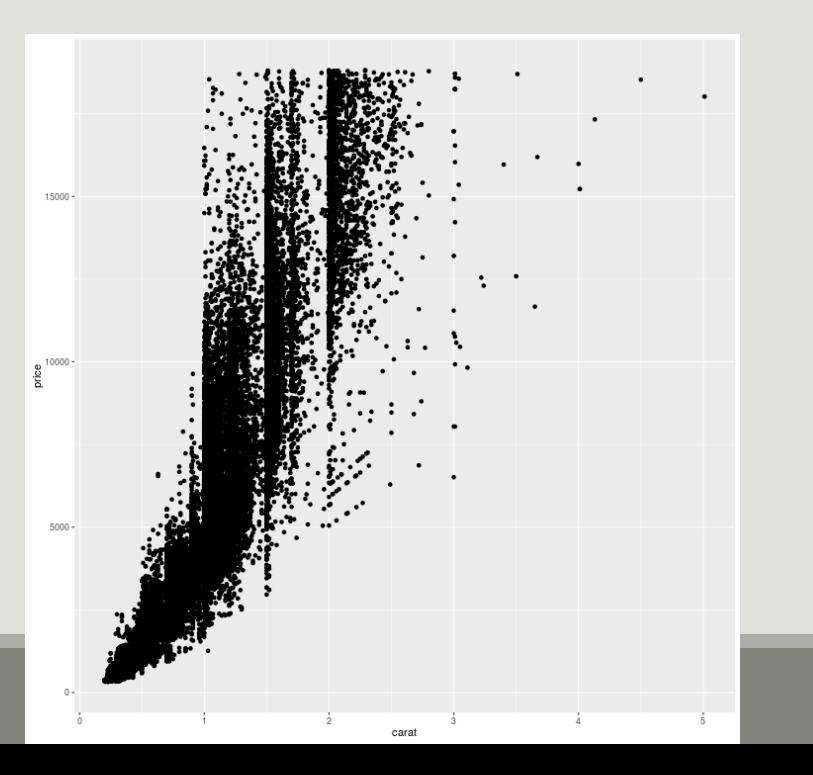

```
## Add a layer to represent data as point, 
colored by cut
```

```
p2 \le -p + geom\_point(aes(color = cut))plot(p2)
```
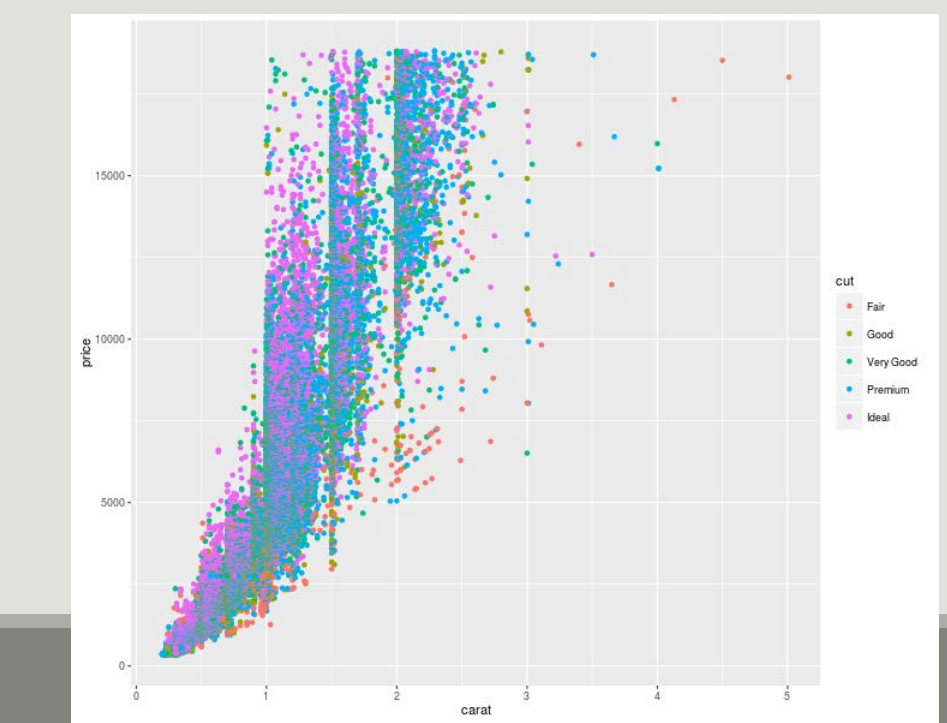

#### ggplot2: build a plot

- The first command tells ggplot that
	- $\blacksquare$  data is stored in the diamonds data.frame
	- global aesthetics (set with aes) are as follows : *carat* is mapped to x coordinate, *price* to y coordinate
- $\blacksquare$  The second one adds a layer in which data are represented by points (geom point). The aesthetics are extracted from global aesthetics  $\text{aes}(x = \text{carat}, y = \text{price})$ .
- The variant aes(color = cut) adds a new local aesthetic for the point layer. *cut* value is mapped to the color of the points and both a legend and a color scale are automatically constructed.

We played with color but with geom point we can also play with

- $\blacksquare$  shape
- size
- alpha (transparency)
- $\blacksquare$  fill

The value of each aesthetic can be either

- **I** identical for all observation: the argument must be given outside of aes (e.g.  $geom\_point(color = "black")$
- **napped to a variable value (here cut): the argument must be given inside of aes (e.g.**  $geom\_point(aes(color = cut)))$

*cut* is a factor, with a discrete number of values. We can change the color scale manually with the family of functions scale\_color\_something

```
## Manual color scale
p2.1 <- p2 +
scale_color_manual(values = palette)
plot(p2.1)
palette <- c("black", "red", "blue", "magenta", "gray")
names(palette) <- c("Fair", "Good", "Very Good", "Premium", "Ideal")
                                        ## Use built-in color palette
                                        p2.2 <- p2 + scale_color_brewer()
                                        plot(p2.2)
```
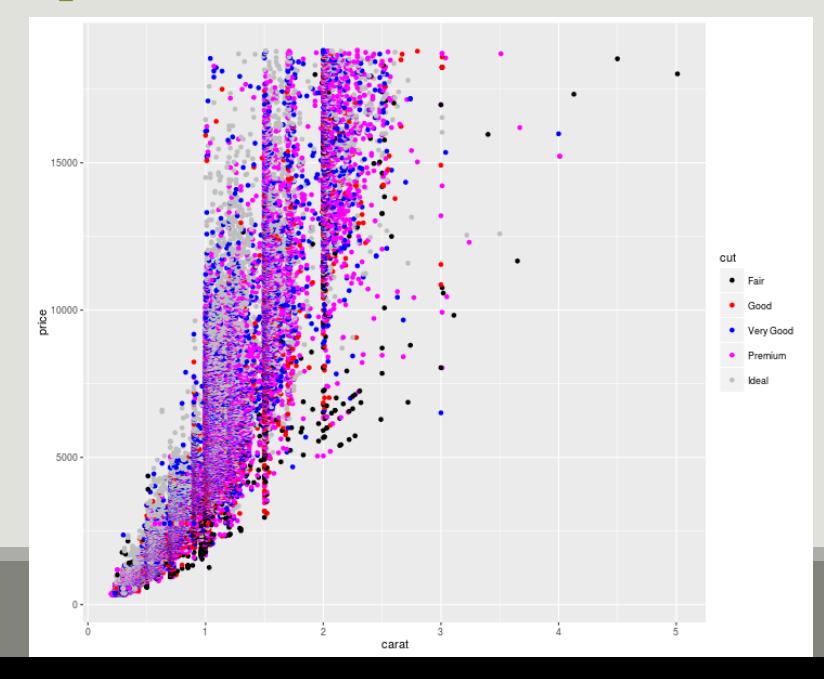

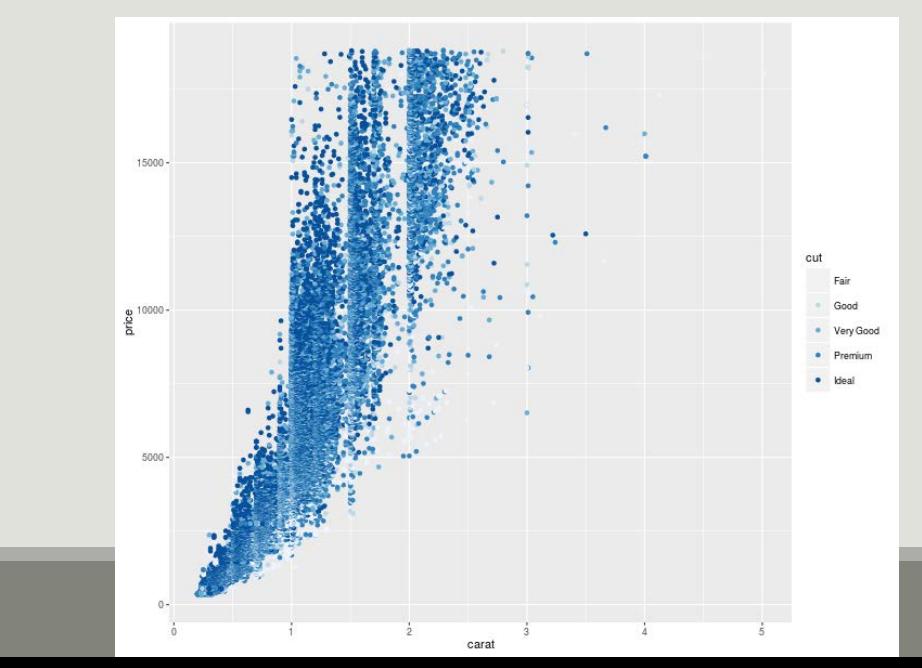

49

About scales:

- $\blacksquare$  Each aesthetic is associated with a scale
- Whenever possible, ggplot2 will try to merge the scales (like color and fill)
- $\blacksquare$  For aesthetics mapped to a variable, the scale will vary depending on the nature of the variable: numeric (continuous) or factor, logical (discrete)
	- **E** every scale is build in the following way they all begin with scale\_
	- continue with the aesthetic name (linetype, fill, color)
	- and end with the name of the scale (manual, discrete, brewer)

About geom:

Here we used geom\_point to represent data as points. We could have used other geometric representations of the data:

- geom point
- geom line
- geom\_bar
- geom\_density
- geom\_boxplot
- geom histogram

**Each geometry expects and accepts different aesthetics (e.g linetype is useful for lines but** useless for points)

We can split the data in subsets to draw small multiple plots using facetting. There are two variants of facetting:

- facet\_wrap if only one variable is used for facetting
- facet\_grid, usually used for two or more variables (but can be used for one)

```
## facet along cut, only points from a given cut appear in a facet
p3 \le -p2 + \text{facet grid} (~ cut)
```
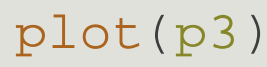

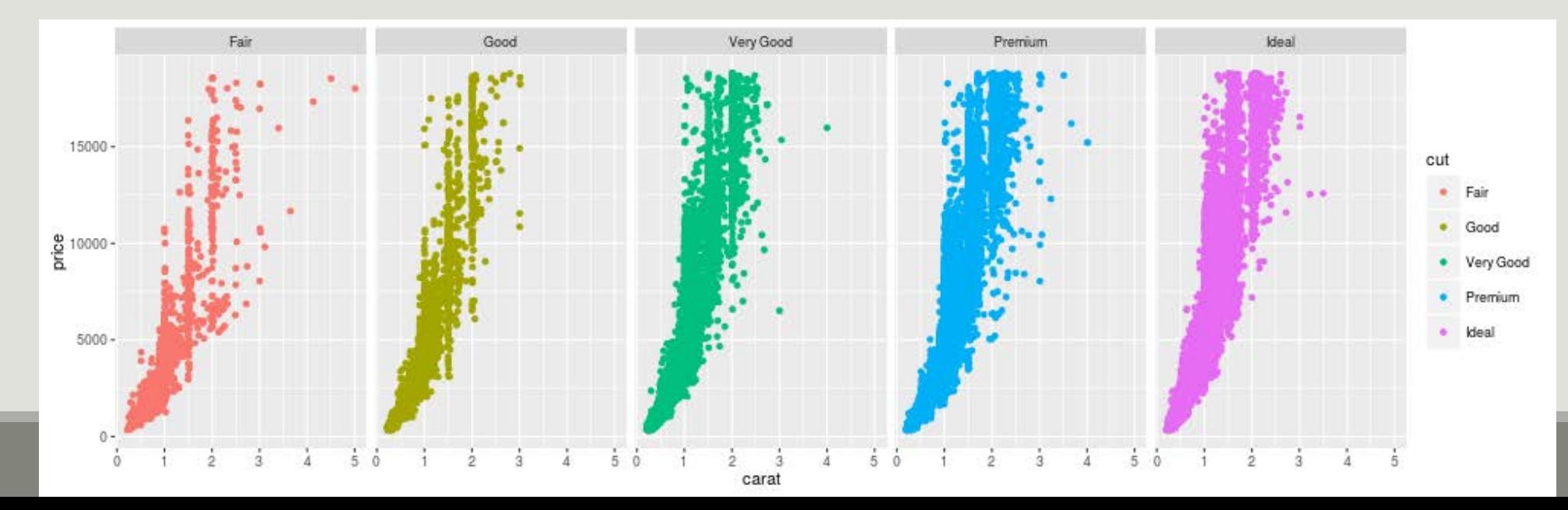

Compare facet wrap and facet grid when using only one variable for facetting: facets are organized differently

```
## facet along cut
```

```
p3 \leftarrow p2 + \text{facet\_wrap}(\sim \text{cut})
```
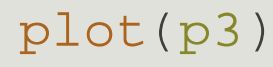

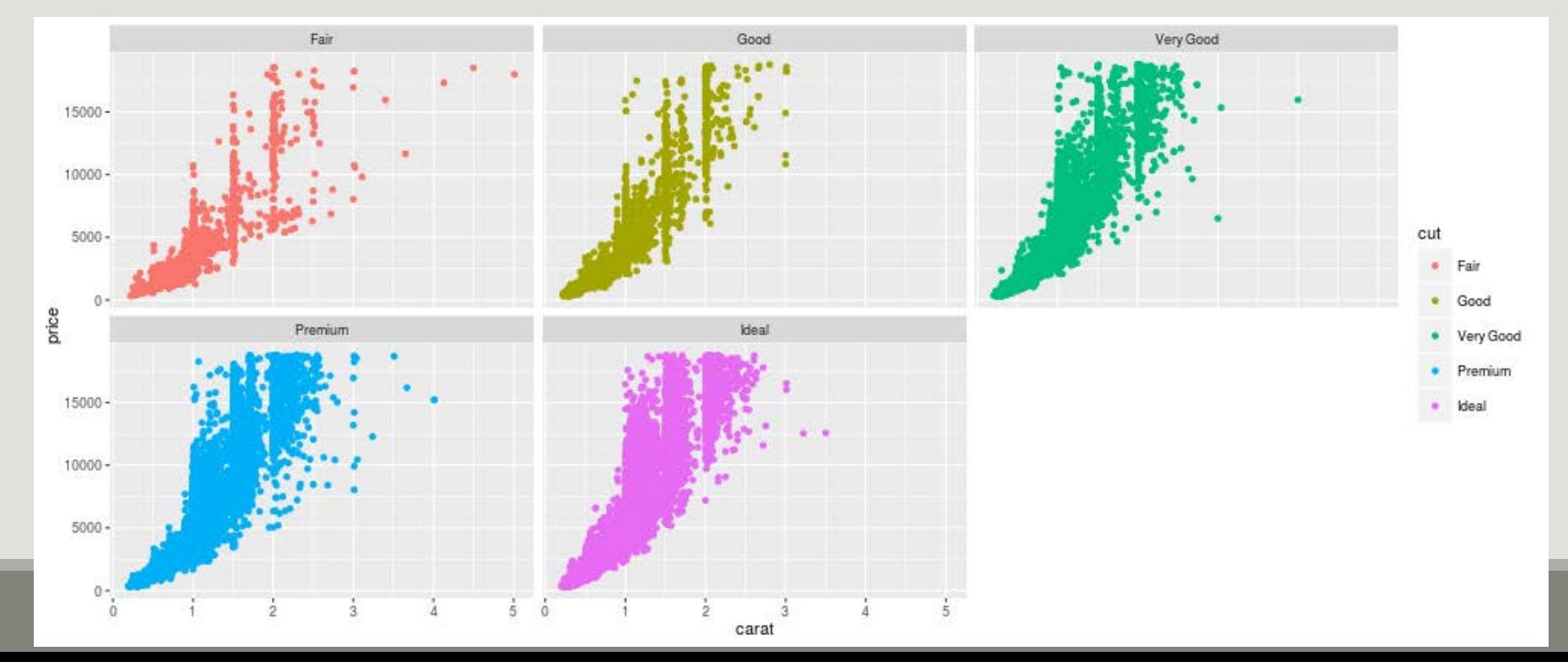

facet grid is most useful when splitting the data along two factors

```
## facet along clarity(rows) * 
cut(column)
```
p3 <- p2 + facet\_grid(clarity ~ cut) plot(p3)

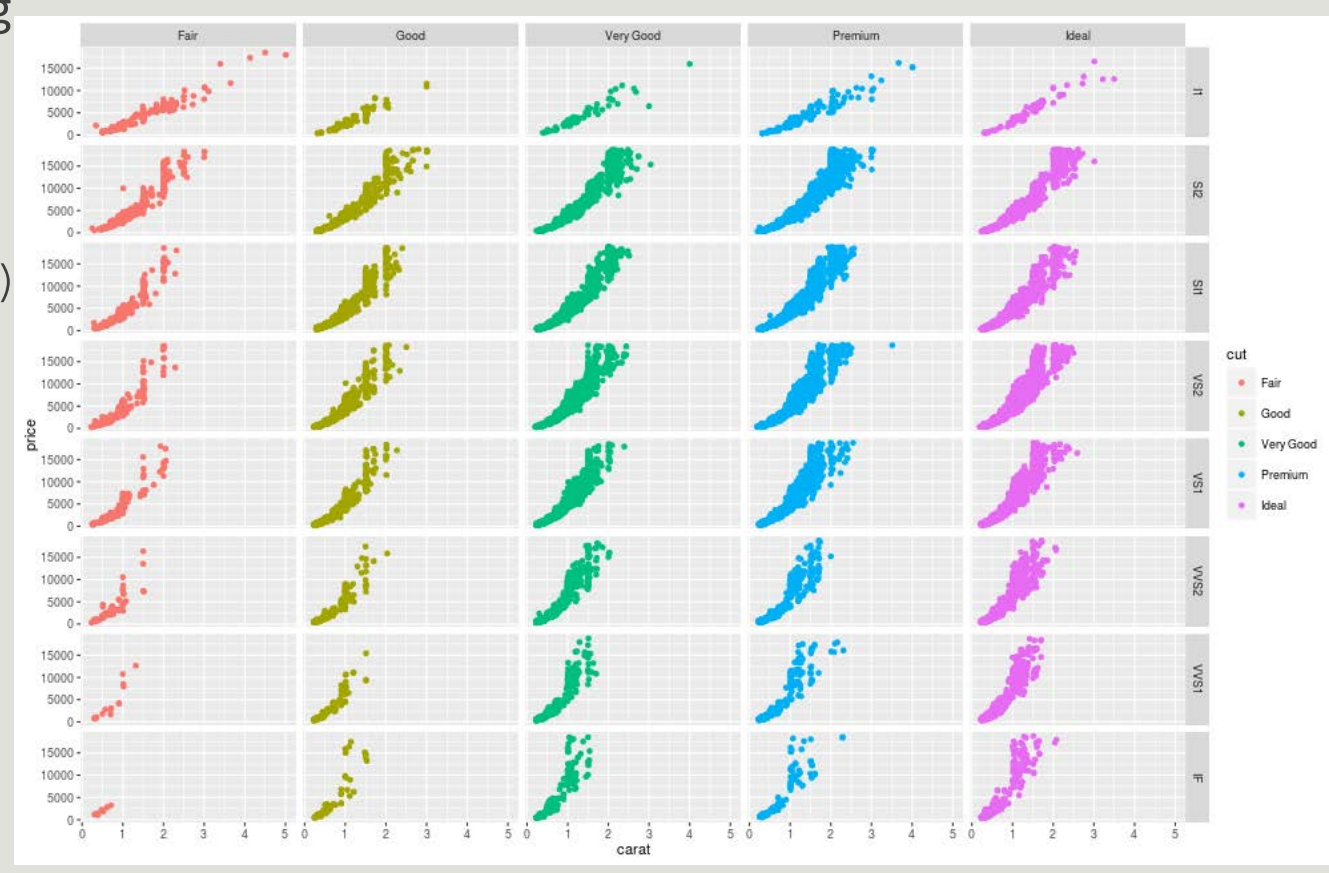

Sometimes, facetting wastes spaces. Imagine we want to compare the distribution (using boxplot) of prices (y) for different cuts (x) and highlight (with color) the differences between different clarities

```
p <- ggplot(diamonds, aes(x = 
cut, y = price, color = 
clarity)) + geom_boxplot()
plot(p)
```
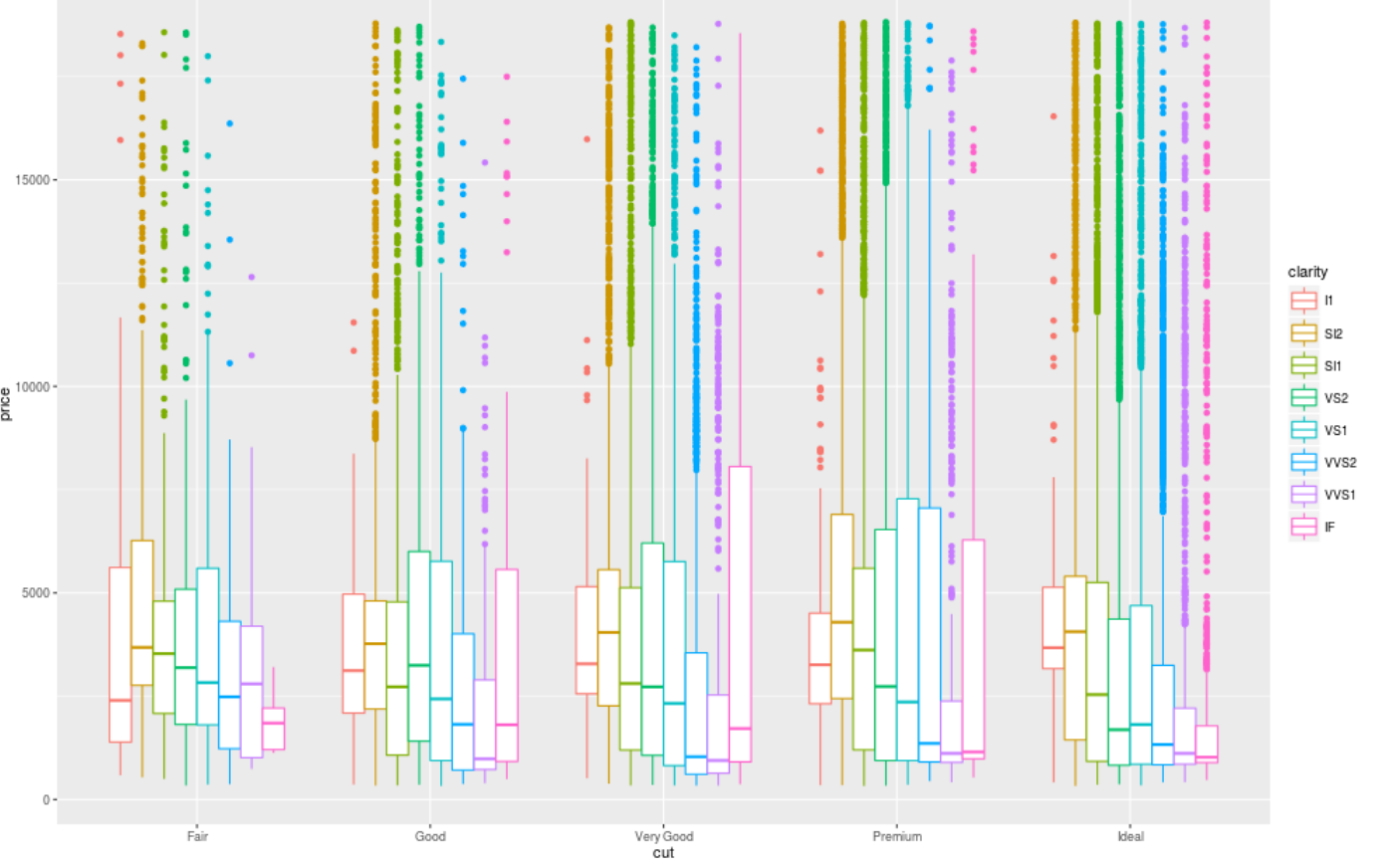

We may want to facet by cut to make the plot easier to read

```
p1 <- p + facet_wrap(~cut)
plot(p1)
```
Each cut is represented in only one facet and the common x-scale wastes a lot of space.

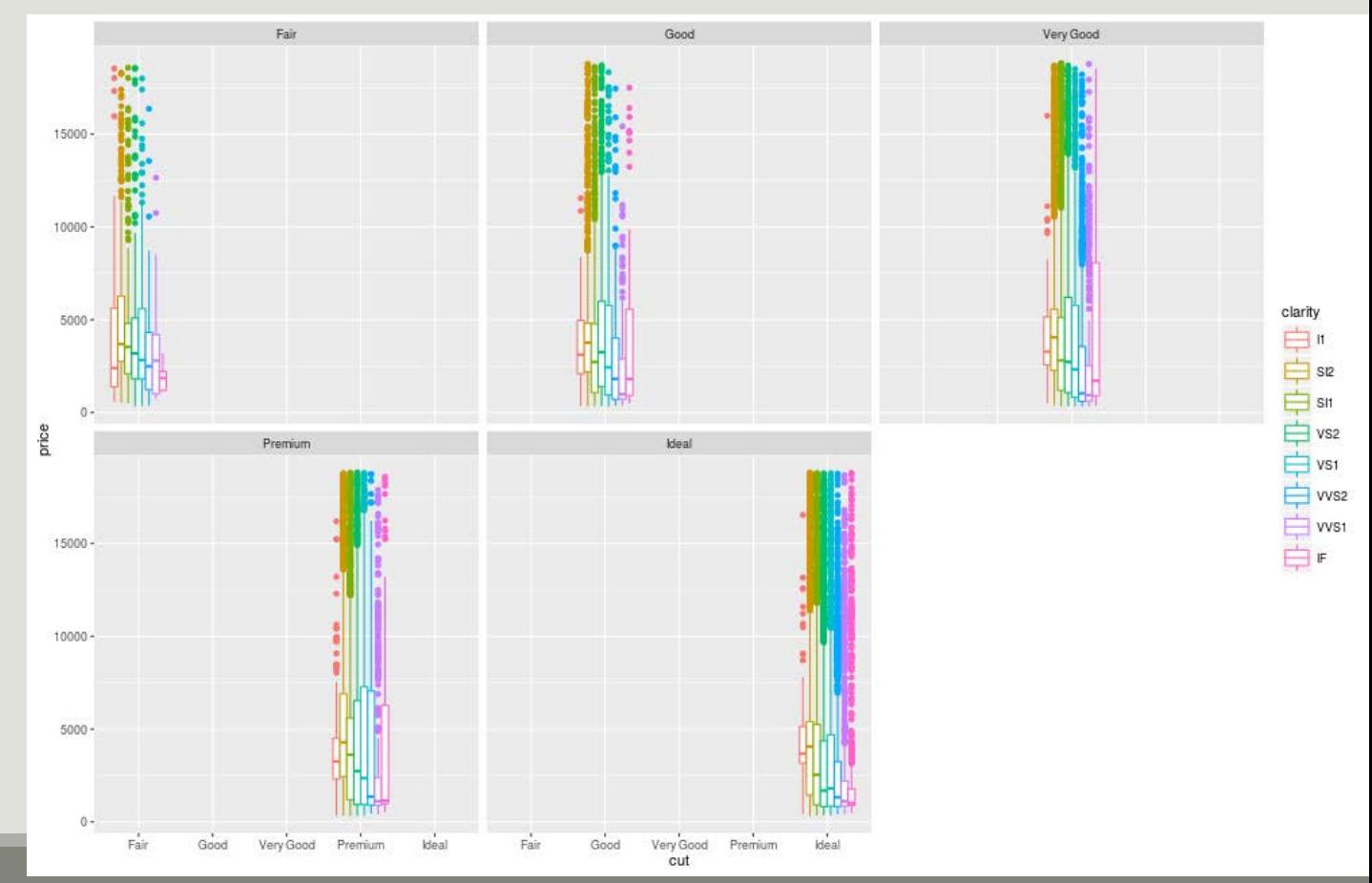

We facet by cut but do not impose a common x-scale which leads to a much better use of space.

```
p2 <- p + facet_wrap(~cut, 
scales = "free x")
```
plot(p2)

scales = "free\_y" would lead to one y-scale per facet

scales = "free" to one y-scale and one x-scale per facet

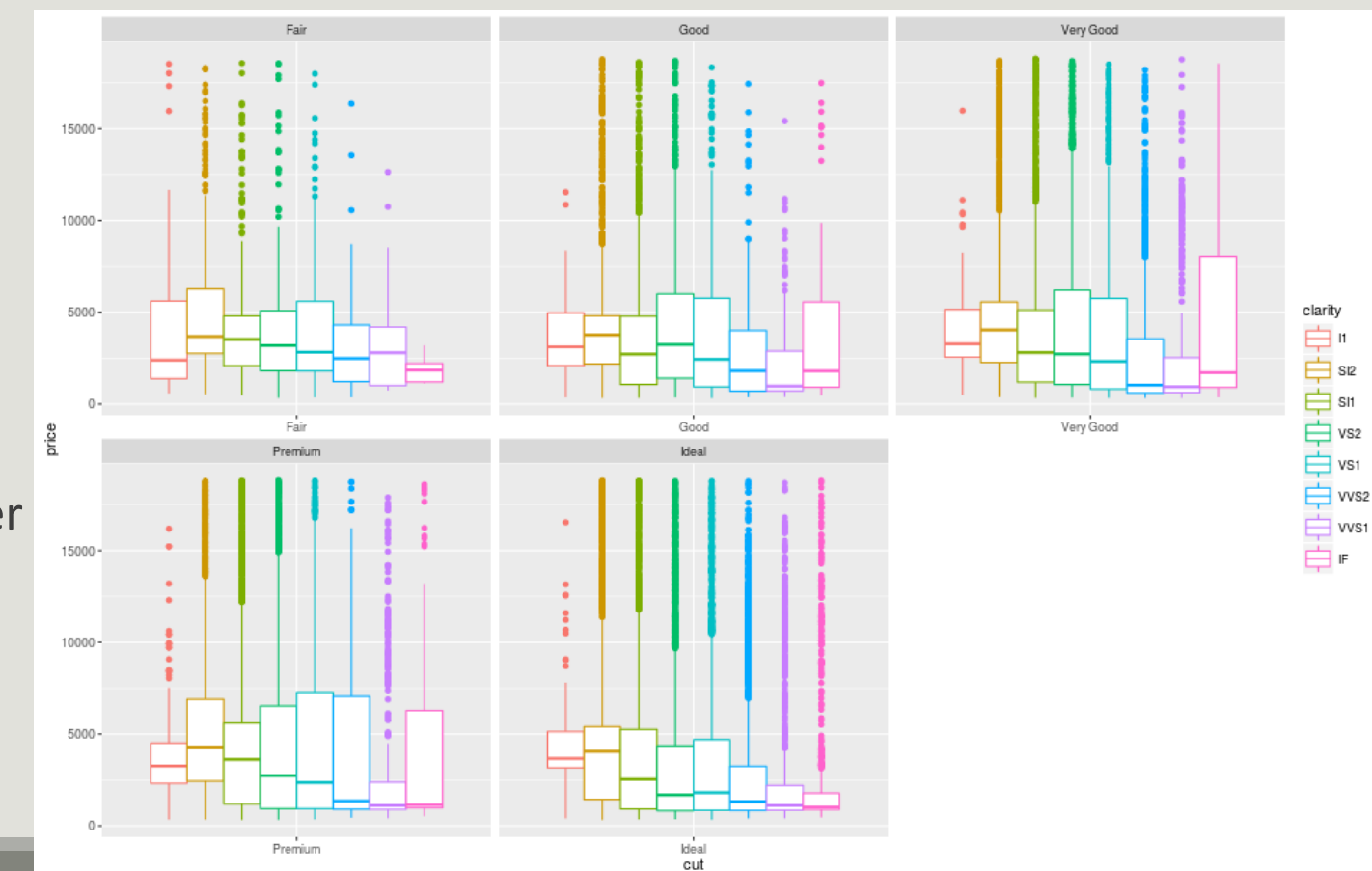

Finally, note that the same graph can be obtained in many different ways.

```
p <- ggplot(diamonds, aes(x = clarity, y = price, color = 
clarity)) + geom_boxplot() + facet_wrap(~cut)
```
plot(p)

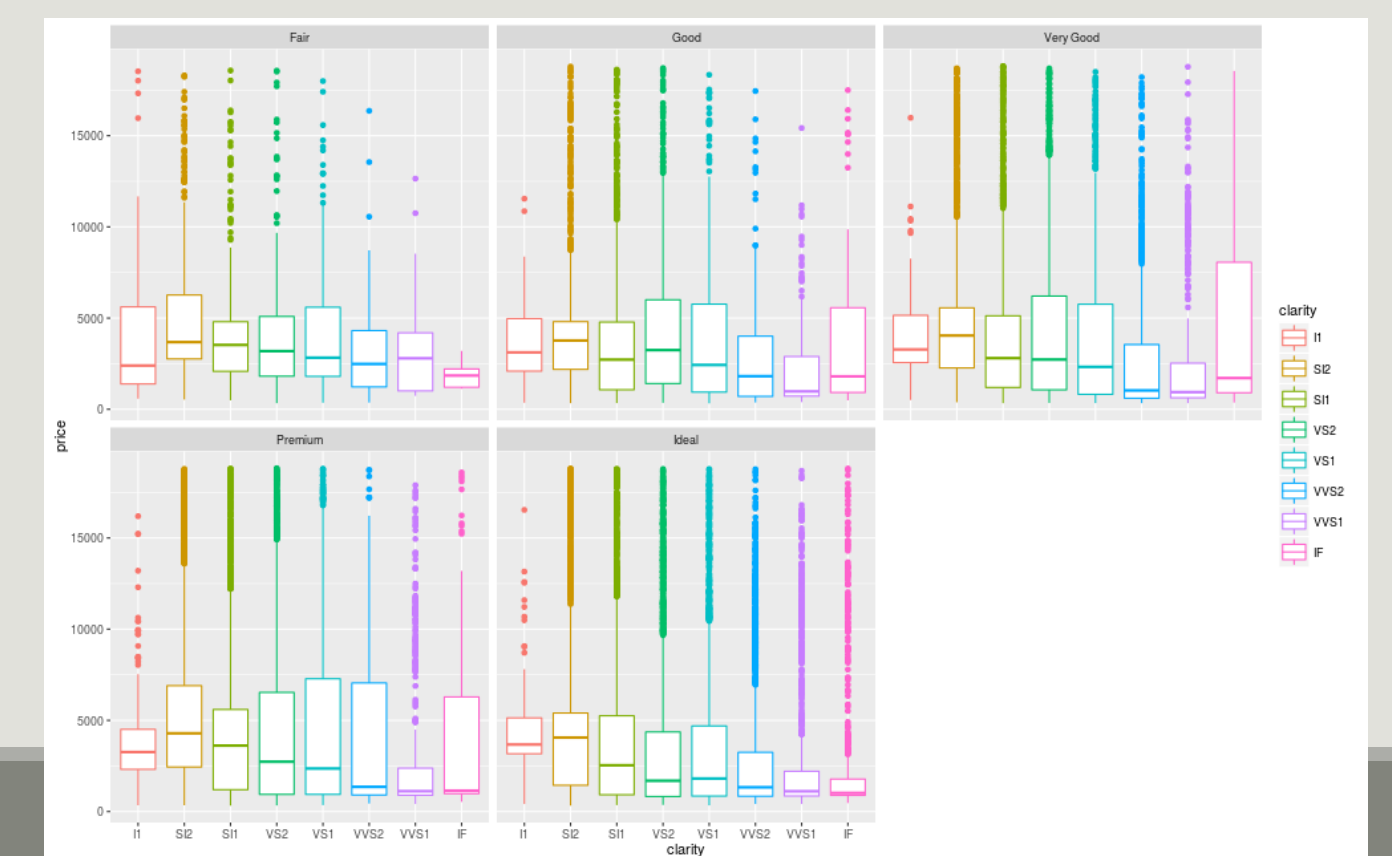

#### ggplot2: build a plot, title and labels

You can add (or change) title and axis labels with the commands ggtitle, xlab and ylab p <- p + ggtitle("Diamond prices as a function of clarity") + xlab("Diamond clarity") + ylab("Diamond price")

![](_page_58_Figure_2.jpeg)

![](_page_58_Figure_3.jpeg)

# ggplot2

EXPORT AND LEARN

#### ggplot2: export

- **You can save graphics using ggsave,**
- **If it guesses the file type from the filename extension.**
- By default, it saves the last plot with its current dimensions
- **E** but you can override the dimensions at will

## the last three arguments are optional

ggsave("myplot.png",  $plot = p$ , width = 10, height = 4)

#### ggplot2: references

- <http://had.co.nz/ggplot2/>
- <http://groups.google.com/group/ggplot2>
- <http://cran.r-project.org/web/packages/ggplot2/index.html>
- Wickman, H. 2009 { ggplot2. Elegant graphics for data analysis. Springer, 212p.